# 《测试原理与技术》实验指导书

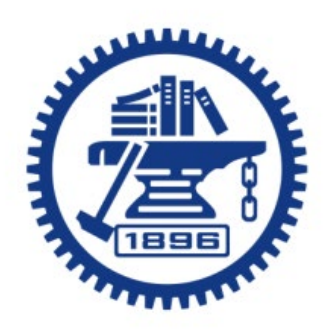

## 上海交通大学机械与动力工程学院

基础实验与创新实践教学中心

**2022.09**

## 实验一 A 基于 Labview 的热动参数测量实验

一、实验要求与目的

在本实验中,要求实验人员实际动手对测量系统中缺少的线路进行连接并且能够通过其中的流 量传感器、压力传感器、温度传感器及 NI(National Instrument)数据采集系统对传感器信号进行采 集,转换,显示等系列后处理操作,从而达到以下目的:

1、了解测试系统的运行原理并提高实际动手操作能力

- 2、 了解多种传感器的基本工作原理
- 3、了解数据采集系统的组成,各个组成部分的功能以及之间的相互关系
- 4、能够利用 LabVIEW 虚拟仪器进行数据采集及后处理

## 二、实验系统简介

#### **2.1** 实验原理

通过搭建温度和流速可控的水循环系统作为本测量实验的基础平台,利用其中不同类型的 传感器分别获得水温,水压及水流量的输出电压或电流信号,由数据采集模块进行采集后,通 过 LabVIEW 虚拟仪器图形软件对信号进行后处理。如下图 1 所示,

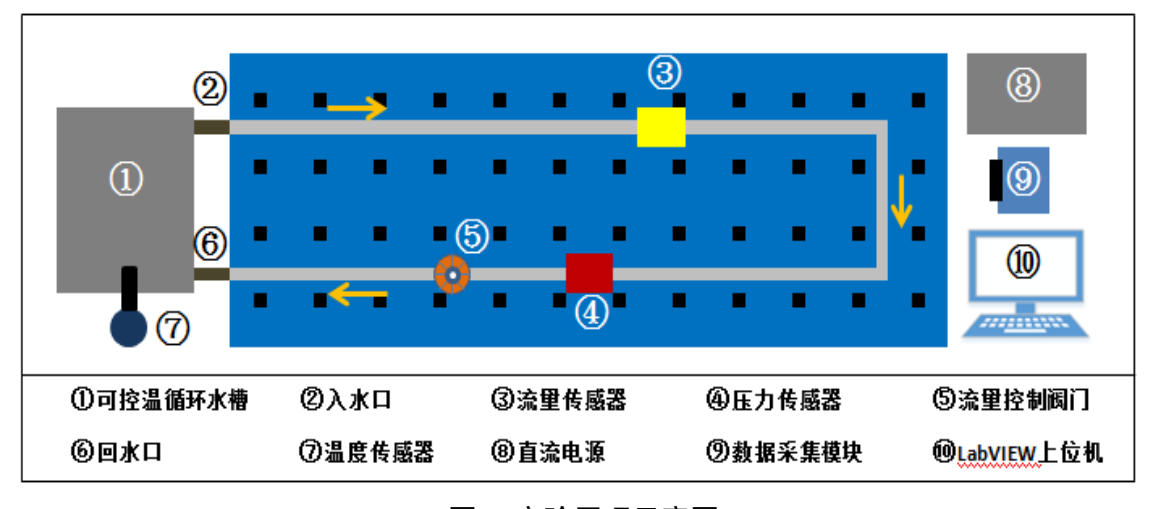

图 1 实验原理示意图

### **2.2** 测量系统组成及作用

整套测量系统由两个部分组成:水循环平台和数据采集平台。水循环平台主要为传感器提 供数据采集环境;数据采集平台主要通过获取到的原始电压或电流信号进行转换和数据后处理。

| 热动实验测量系统                                                    |                                                                                    |  |
|-------------------------------------------------------------|------------------------------------------------------------------------------------|--|
|                                                             |                                                                                    |  |
| 水循环实验平台                                                     | 数据采集平台                                                                             |  |
| 可控温水循环<br>可拆卸固定底<br>循环水管及固<br>水流量控制阀<br>装置<br>栀<br>定卡<br>rп | 数据采集模块<br>上位机及直流<br>LabVIEW虚拟仪<br>传感器组<br>器及DAO模块<br>供电电源<br>硬件<br>LaMIEW 201<br>I |  |
| 部件名称                                                        | 具体功能                                                                               |  |
| 可控温水循环装置                                                    | 控制水温并提供循环动力                                                                        |  |
| 可拆卸固定底板                                                     | 固定组件                                                                               |  |
| 水流量控制阀门                                                     | 控制水循环流量                                                                            |  |
| 循环水管及固定卡                                                    | 水路及密封                                                                              |  |
|                                                             | PT00 热电阻温度传感器-水温测量                                                                 |  |
| 传感器组                                                        | 扩散硅压力传感器-水压测量                                                                      |  |
|                                                             | 涡轮式流量传感器-水流量测量                                                                     |  |
| 数据采集模块硬件                                                    | 多通道采集模块及控制器,多种类型信号<br>采集                                                           |  |
|                                                             | 单通道采集模块及控制器,同一种类型信                                                                 |  |
|                                                             | 号采集                                                                                |  |
| LabVIEW 虚拟仪器及 DAQ 模块                                        | LabVIEW 图像化软件开发环境                                                                  |  |
|                                                             | DAQ 模块, 数据一体化采集和输出控件                                                               |  |
| 直流供电电源                                                      | 传感器 24VDC 稳压电源                                                                     |  |
| 上位机                                                         | LabVIEW 程序编写及验证                                                                    |  |

图 2 测量系统组成示意图

## 三、实验步骤要求和具体操作

本次实验步骤主要有6项,可参考以下内容进行实验操作。

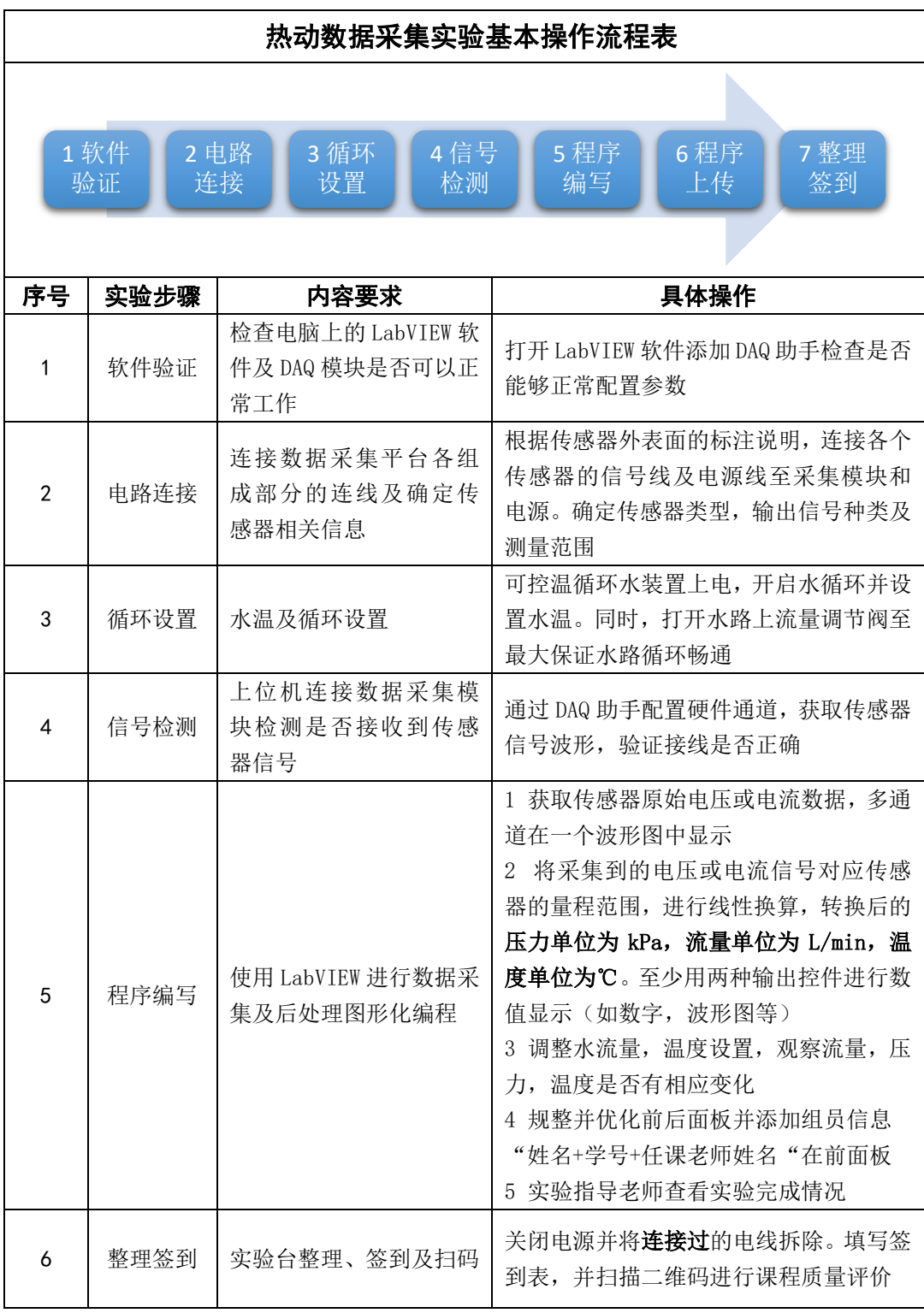

图 3 实验步骤示意图

四、硬件说明

**4.1** 采集模块接线端口说明(电压采集模块 **NI9201** 和电流采集模块 **NI920**)

| 模块图片                                                                                                | 端口名称      | 端口说明         |
|----------------------------------------------------------------------------------------------------|-----------|--------------|
|                                                                                                    | AI0~7     | 模拟量信号输入通道    |
| AIO<br>AI1<br>AI <sub>2</sub><br>2<br>AI3<br>A 4<br>AI5<br>AI6<br>AI7<br><b>NC</b><br>8<br>COM<br>9 | <b>NC</b> | 无连接          |
|                                                                                                    | COM       | 共同参考信号地 (负极) |

表 1 采集模块端口详情表

**4.2** 等效接线电路

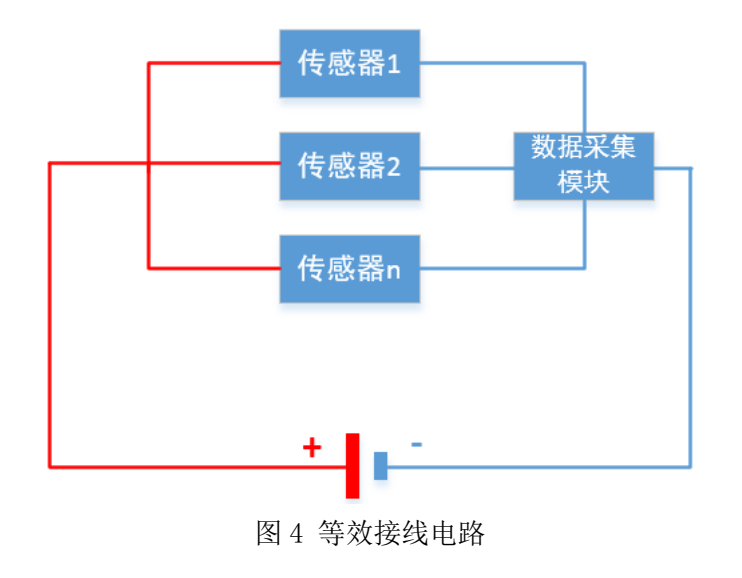

## **4.3** 传感器信息

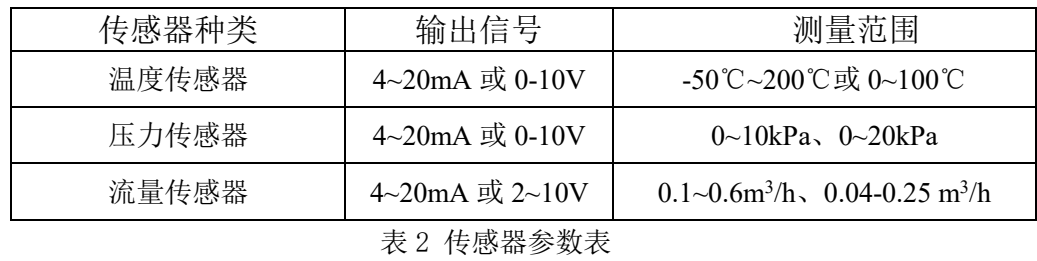

## **4.4** 传感器接线图

)压力传感器:

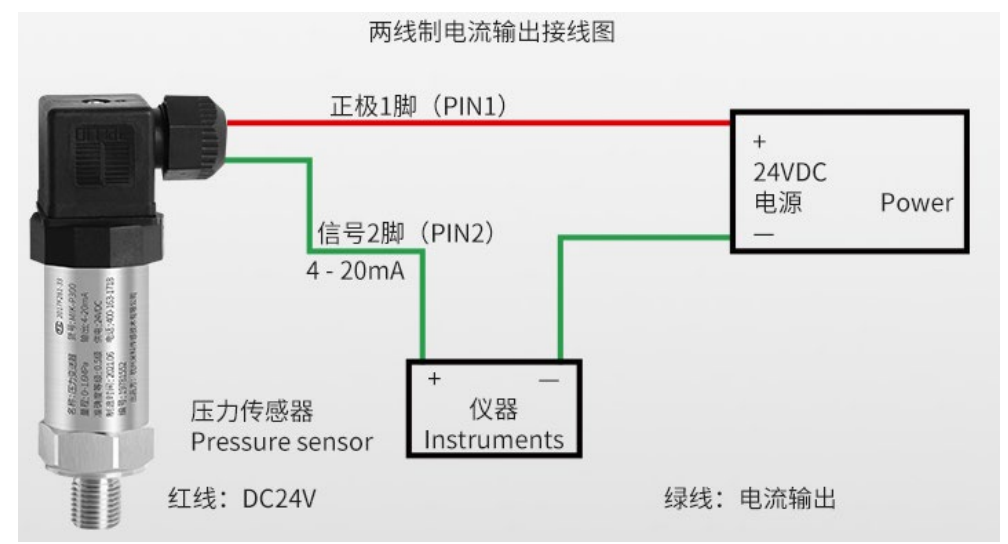

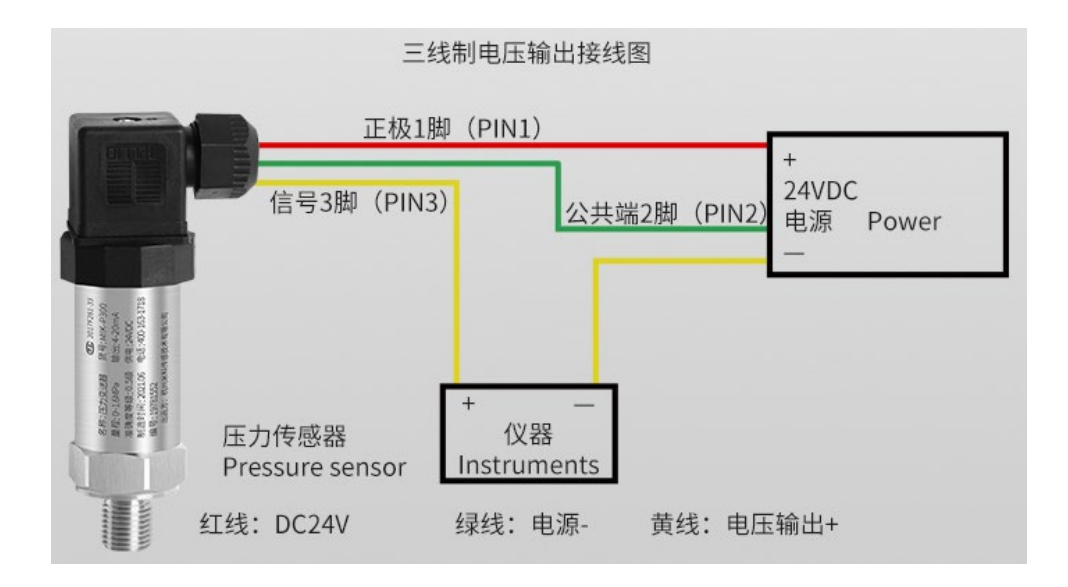

## )流量传感器:

二线制电流输出: OUT+ (红线, 电源+24VDC), OUT- (绿线, 电流输出信号)

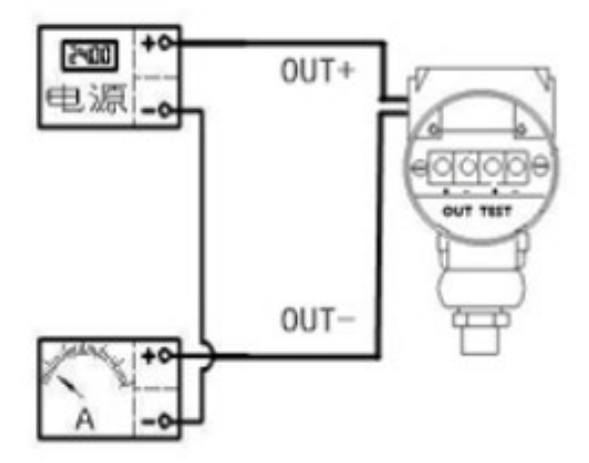

三线制电压输出:OUT+(红线,电源+,24VDC),OUT-(黄线,电源-) TEST+(绿线,电压输出信号)

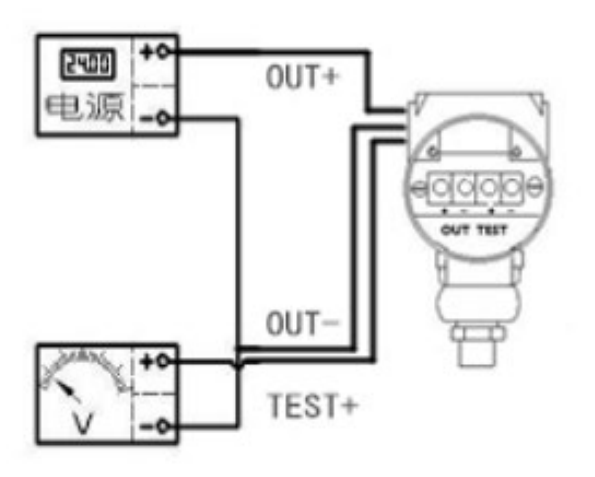

**3**)**PT100** 热电阻:

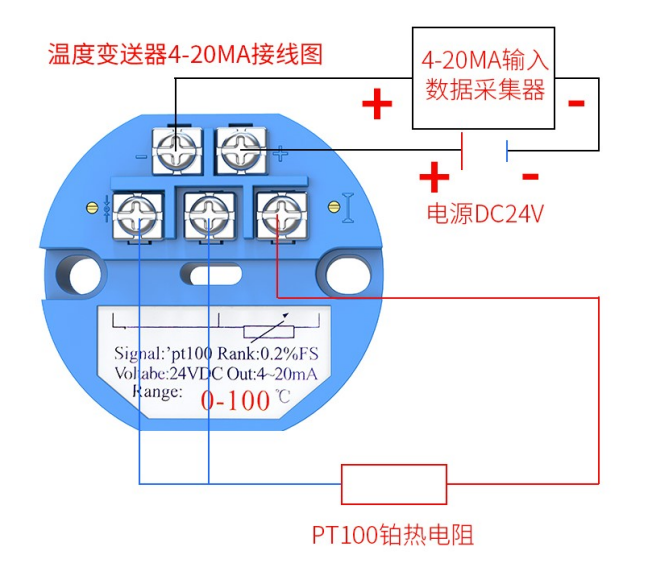

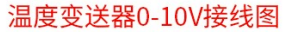

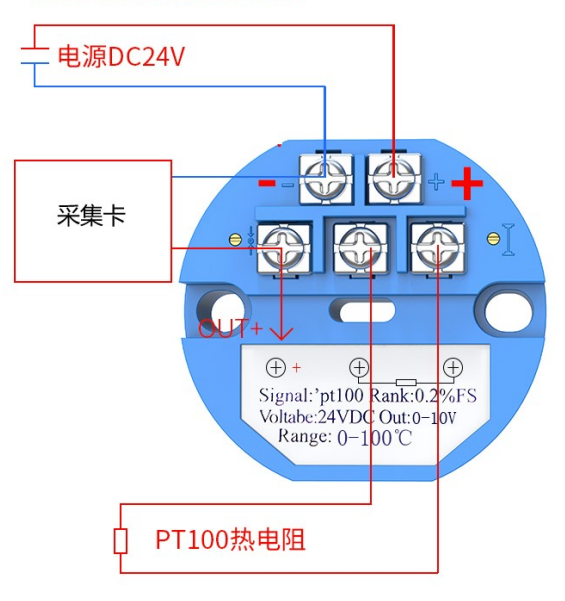

## 五、注意事项

1、所需要函数在 Express 模块中;

2、数据采集助手(DAQ Assistant)一个程序中只能使用一个,否则会发生错误,提示硬件冲 突。

## 六、思考题

1、分析实验中使用的压力传感器、流量传感器的测量原理。

2、对于三线制的 PT100 热电阻,请画出接入电桥的简单示意图。

## 实验一 B 基于 Labview 的转速及轴心轨迹测量实验

一、 实验目的

利用 Labview 平台开发虚拟测试程序,分别利用光电传感器、磁电传感器测量转子平台的转 速。利用电涡流传感器测量转子平台的轴心轨迹。(磁电传感器对应齿轮有 16 齿)。要求实验人员 对数据采集系统中进行连接,并且通过 NI(National Instrument)数据采集系统对传感器信号进行 采集,转换,显示等系列后处理操作。

1、了解测试系统的运行原理,包括采集频率,信号频率,采样点数等的关系。

2、 了解广电、磁电及电涡流传感器的基本工作原理

3、了解数据采集系统的组成,各个组成部分的功能以及之间的相互关系

4、能够利用 LabVIEW 虚拟仪器进行数据采集及后处理

## 二、 实验系统简介

2.1 实验设备

图 1 所示的转子平台包括光电、磁电和电涡流传感器,分别测量转轴的转速和轴心轨迹, 由数据采集模块进行采集后,通过 LabVIEW 虚拟仪器图形软件对信号进行后处理。如下图 1 所示,

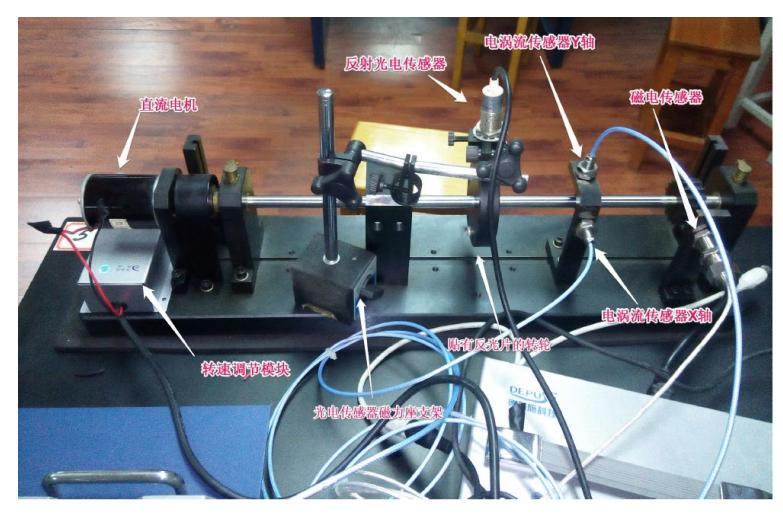

图 1 转子平台

2.2 数据采集系统组成

LabVIEW2018 中文版, DAQmax2019 驱动, NI cDAQ-9174 四槽机箱和 cDAQ-9201 电压 采集模块。

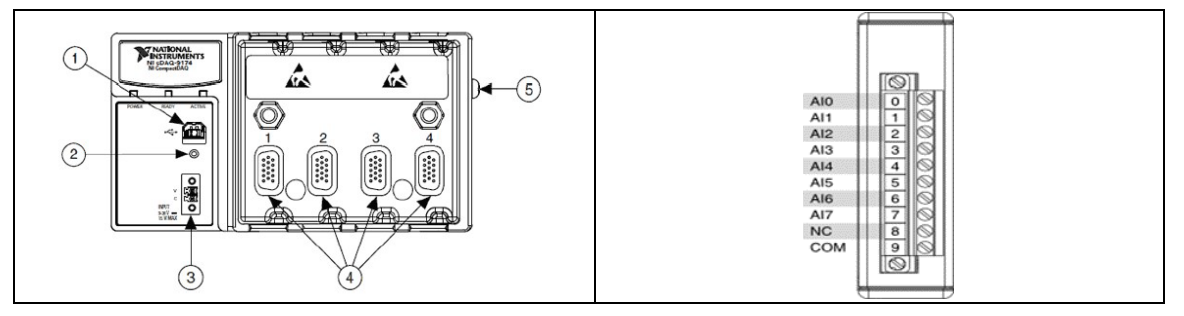

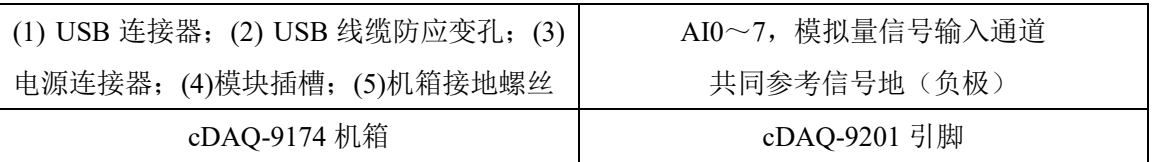

电涡流传感器(X 轴),电涡流传感器(Y 轴),磁电传感器,光电传感器分别对应 9 针 Dsub 口的红橙黄绿四个接线端子。

#### 三、实验步骤

#### **3.1** 光电和磁电传感器连接

光电传感器每圈输出 1 个脉冲信号,磁电传感器每圈为 16 个脉冲,已经通过转换模块转换成 为电压信号,分别接 9 针 D-sub 端子的黄色和绿色端子。电涡流传感器分为 X 和 Y 两个方向的轴 心轨迹,分别对应 D-sub 端子的红色和橙色端子。如下图所示。

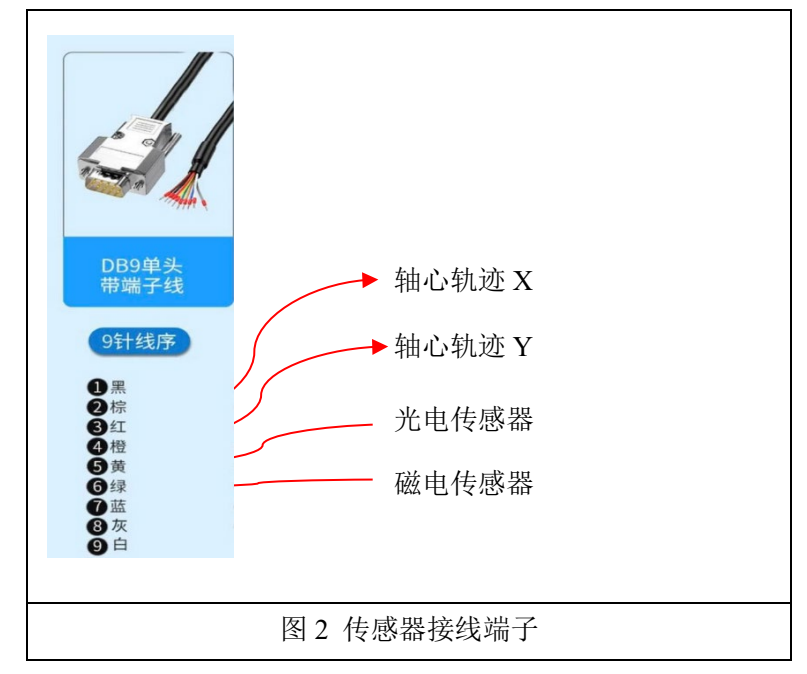

#### **3.2** 编写采集程序采集电涡流和转速传感器信号

- 1) 按照端口接线顺序连接各传感器信号到 cDAQ-9201 模块的 AI0-AI7 通道(选择四个通道即 可,记录各通道对应传感器信号顺序)。轴心轨迹传感器信号为毫伏级,必须进行滤波处理, 转子转速传感器注意区分光电和磁电传感器脉冲数量,正确计算转速。
- 2) 对采集信号进行拆分,电涡流信号拆分后进行滤波处理,再合并 X 和 Y 轴方向信号形成轴心 轨迹。对光电传感器信号进行处理,单频测量,计算、显示光电传感器测得的转速。通过磁电 传感器测量信号频率并计算转子转速,计算转速结果应和光电传感器转速一致。
- 3) 做一个多通道示波器,分别显示出所有传感器波形,并观察磁电、光电传感器波形的周期/频率 差异,理解原因;(要求用两个示波器窗口分别显示光电和磁电波形)
- 4) 测量出光电传感器与磁电传感器波形的周期/频率,并转换成转速(单位 RPM);
- 5) 利用电涡流传感器获得轴心轨迹。
- 6) 程序界面参考

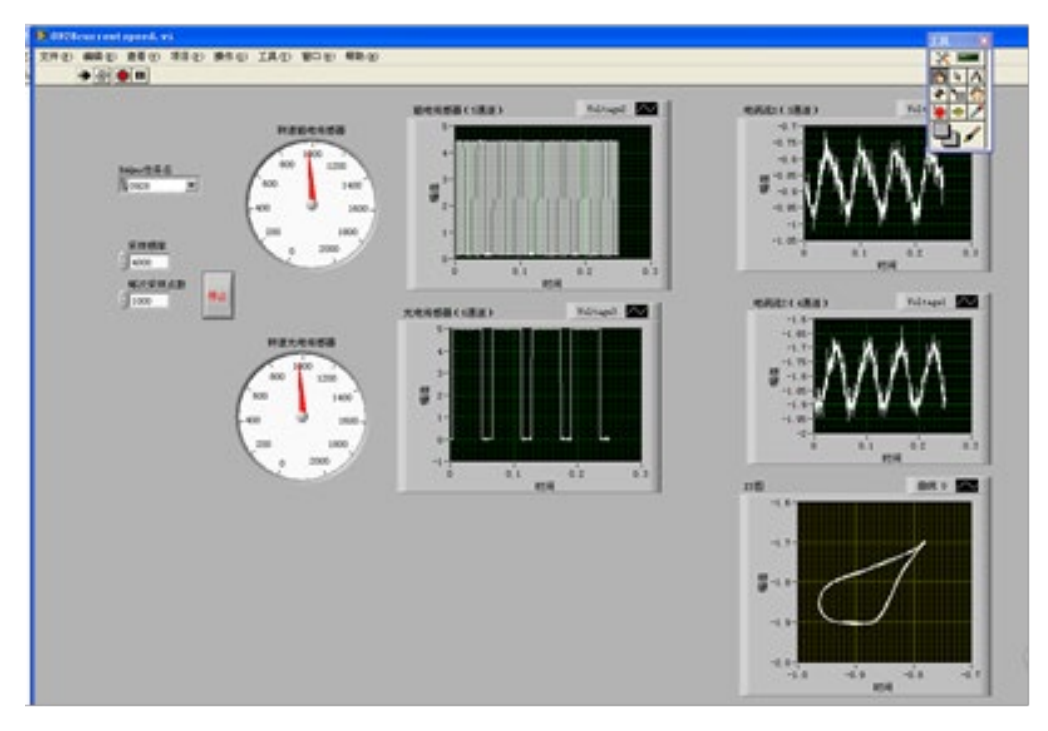

图 3 程序界面

#### 7) 程序编写建议

各传感器测量通道选择电压信号,可能用到的函数均在 Express 模块中——单频测量/低通滤 波/波形图显示。

数据采集助手(DAQ Assistant)一个程序中只能使用一个,否则会发生错误,提示硬件冲突。 程序结构参考如下图。

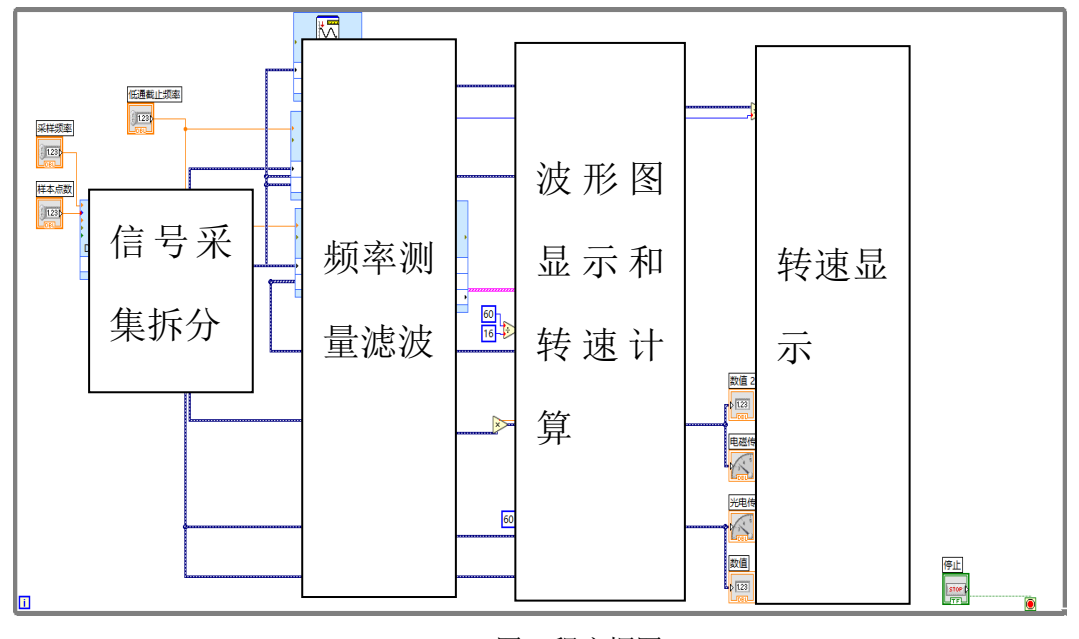

#### 图 4 程序框图

## 四、 思考题

1. 采样频率太低会有什么问题?

2. 实验中的采样点数对结果有什么影响?

## 实验二 差动变压器式电感传感器静态位移性能实验

一、实验目的

1、了解差动变压器式电感传感器的基本原理及工作情况。

2、了解差动变压器式电感传感器测量系统的组成和作用。

## 二、基本原理

差动变压器的工作原理类似变压器的作用原理。差动变压器器的结构如图2-1所示,由一个一 次绕组1和二个二次绕组2、3及一个衔铁4组成。差动变压器一、二次绕组间的耦合能随衔铁的移动 而变化,即绕组间的互感随被测位移的变化而变化。由于把二次绕组反相串接(同名端相接),以 差动电势 输出, 所以称为差动变压器式电感传感器。

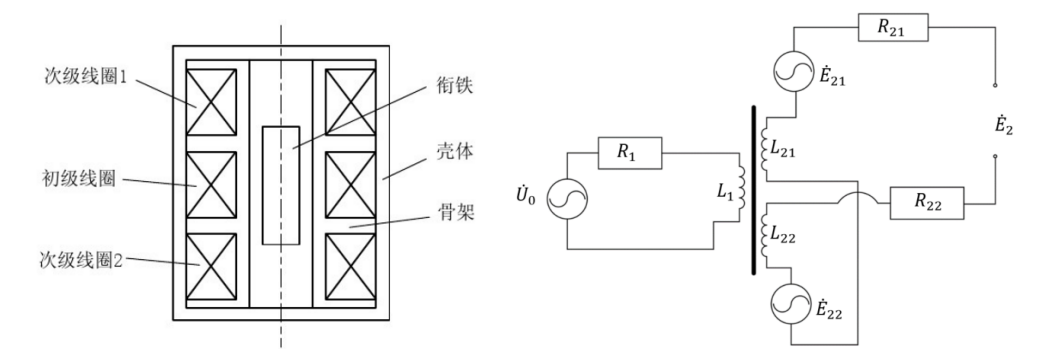

图 2-1 差动变压器结构示意图 2 2 2 2 差动变压器等效电路图

当差动变压器工作在理想状态下(忽略涡流损耗、磁滞损耗和分布电容等影响),它的等效电 路如图2-2所示。当衔铁处于中间位置,两个次级线圈互感相同,因而产生的感应电势相同。由于二 次绕组反相串接,所以差动输出电势为零。当衔铁移向一侧,这时输出电势不为零,位移越大,输 出电动势越大。当衔铁移向另一侧,由于移动方向改变,所以输出电动势反相。因此,可以通过差 动变压器输出电动势的大小和相位可以知道衔铁位移的大小和方向。

差动变压器的输出特性曲线如图2-3所示。图中E21、E22分别为两个二次绕组的输出感应电动势, E2 为差动输出电动势,x表示衔铁偏离中心位置的距离。E2 的实线表示理想的输出特性,虚线为实 际的输出特性。E0 为零点残余电势。

11

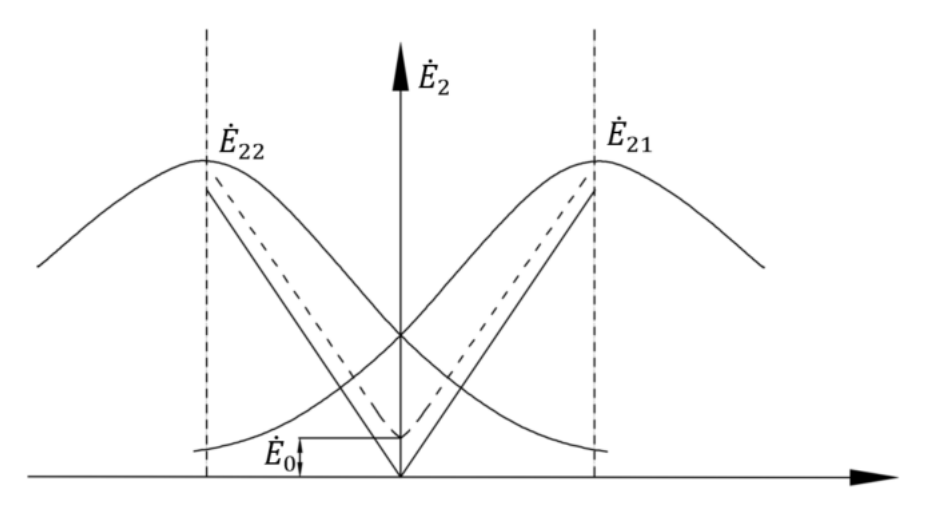

图 2-3 差动变压器输出特性

## 三、所需单元和部件

差动变压器式电感传感器、音频振荡器、电桥、差动放大器、相敏检波器、移相器、低通滤波 器、V/F表、测微器、双线示波器。

## 四、注意事项

1.音频振荡器的信号必须从"LV"输出端输出。

2.差动变压器的两个次级线圈必须接成差动形式。

3.为了便于观察,实验中需要调节示波器的灵敏度。

4.检查所有处理电路单元的开关按钮在释放位(关状态);

5.根据图2-4连接好测量电路后,经同伴检查确认,才可打开电源进行调整及测量工作,以免 烧毁仪器元件。

6.实验完成后应释放所有处理电路单元的开关按钮(使其处在关状态),拆除并整理好所有连接 线,注意拔线时最好稍带点顺时针旋转。

#### 五、实验步骤

1.将音频振荡器的LV输出信号调成:频率4KHz,电压峰-峰值2V。(用示波器测量)

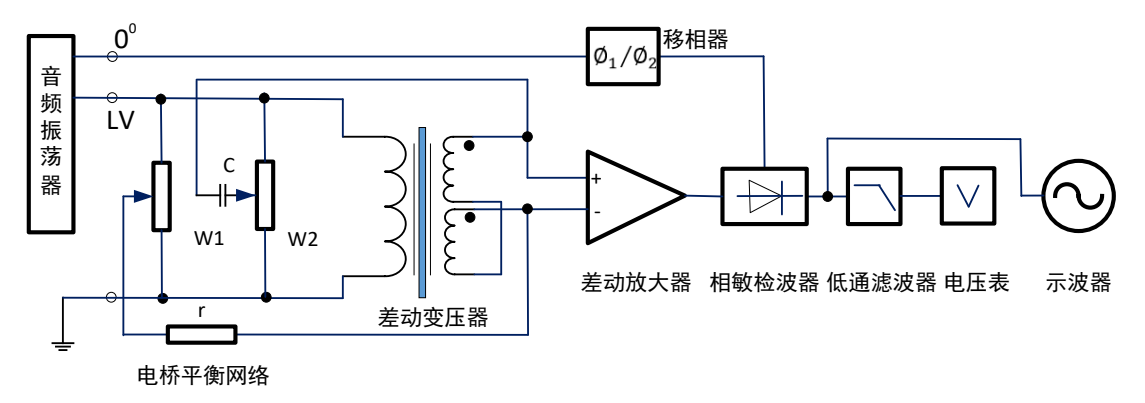

图 2-4 测量电路

2. 差动放大电路调零,方法是将差动放大器的两个输入端接地,调节调零旋钮使其输出为零。

3.根据图2-4的电路结构,将差动变压器式电感传感器,音频振荡器,电桥平衡网络(选接), 差动放大器,相敏检波器,移相器,低通滤波器,组成一个测量线路。

4.将示波器接至差动放大器的输出端,仔细转动测微器,使差动放大器的输出电压最小。(当 接入电桥平衡网络时,可以配调电桥平衡网络的电位器"W1"和"W2",使其输出电压更小或接近 零。)此时衔铁的位置定义为平衡位置(X=0)。读取此时差动放大器的输出,即零点残余电压大小, 记录在实验报告上。

 5.以此时的位置为基准,向下转动测微器,使电感线圈中的衔铁往下位移5.0mm(测微器顺时 针旋转10整圈)。

 6.将示波器接至相敏检波器的输出端,调节移相器上的移相电位器旋钮,使相敏检波器输出 全波整流波形(参考图2-6中的第一第二种情况)。为了减小相敏检波器输出波形的相邻两个半波的 峰值高低差异,必要时可调节差动放大器的调零电位器。

如果发现相敏检波器的输出波形产生饱和(波形失真)现象,则应适当减小差动放大器的增益。 若发现输出波形不理想,呈非对称的锯齿状,需调节移相器旋钮,同时可结合调节调零电位器旋钮, 调节旋钮要适度,注意不要过度调节。

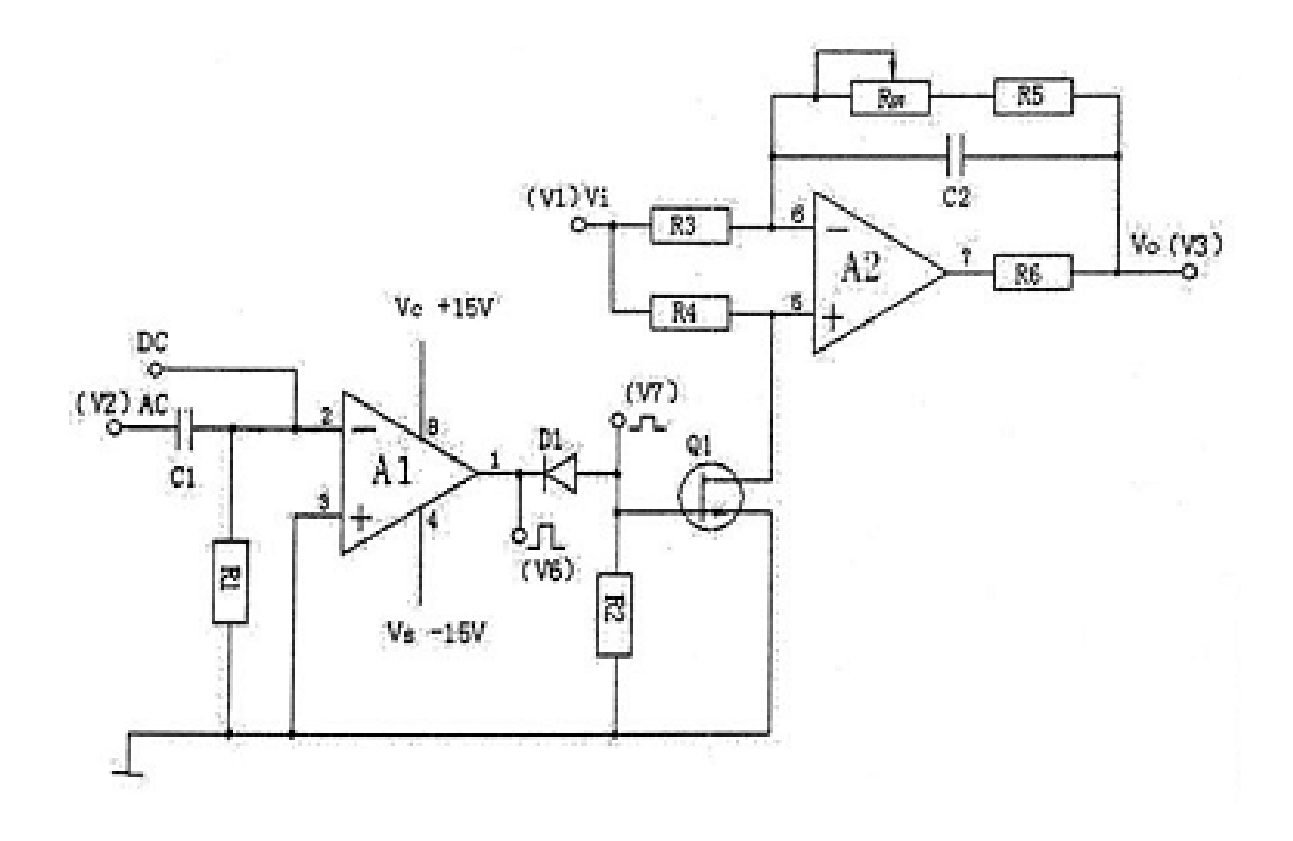

#### 图 2-5 相敏检波器电路原理图

图中:A1- 反相过零比较器; D1- 二极管; Q1- 结型场效应管; A2- 运放

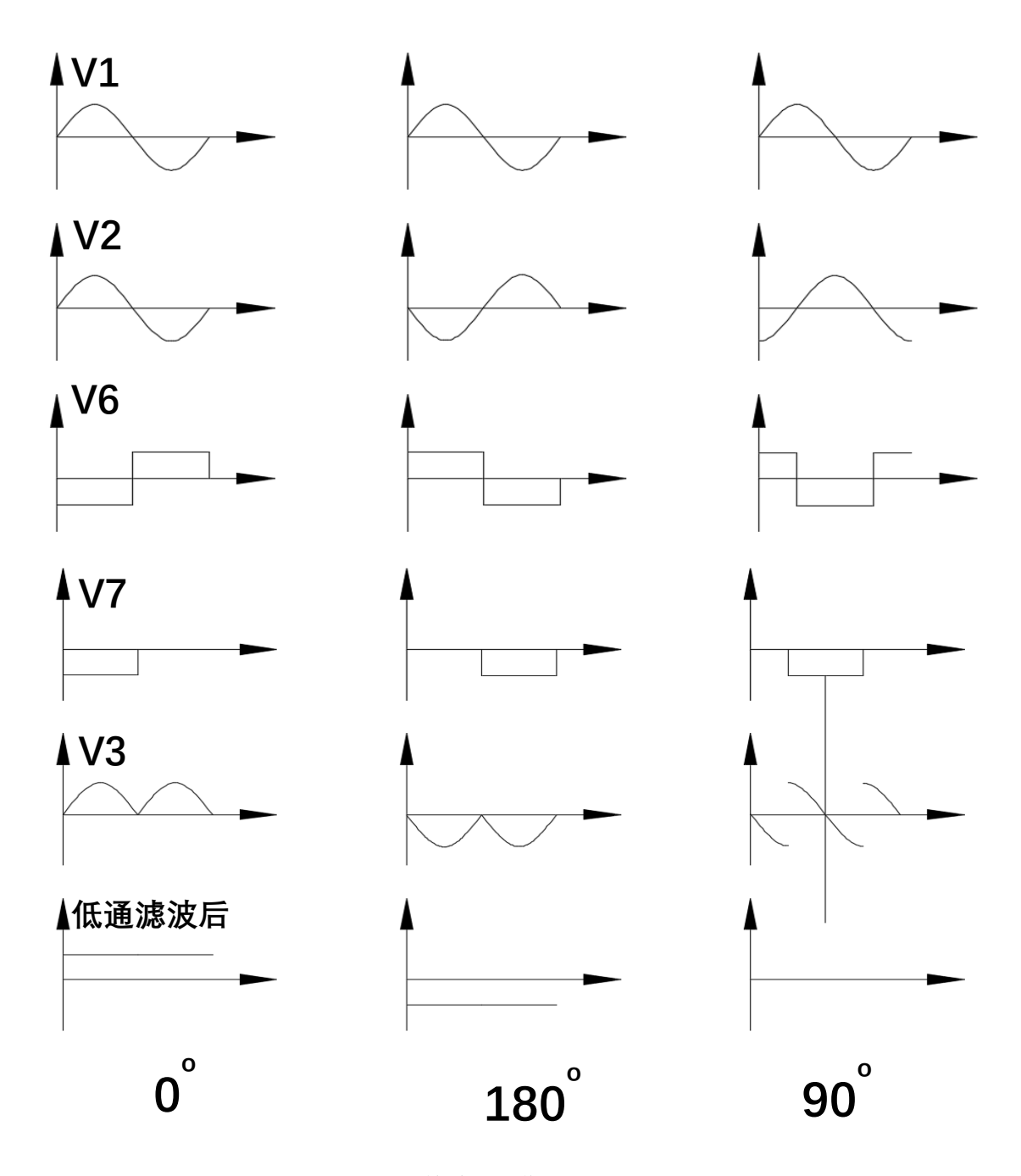

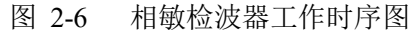

从上往下依次为: V1 - 输入信号; V2 - 参考信号; V6 - 过零比较器后信号; V7 - 二极管 钳位后信号; V3 – 相敏检波输出信号

 7.调节得到满意的波形后,开始测量,位移X的变化范围为: **-5.0mm** — **+5.0mm**,从**-5.0mm** 位置开始测量,往上(逆时针)旋动测微器,使电感中的衔铁每次移动**0.5mm**,待稳定后,记录直 流电压值(通过电压表的显示读取)。

 注:测微器在旋转过程中存在机械回程误差,为消除这种误差可采用仔细缓慢地单向调节位移 方法,以保证不调节过量而进行回调)。

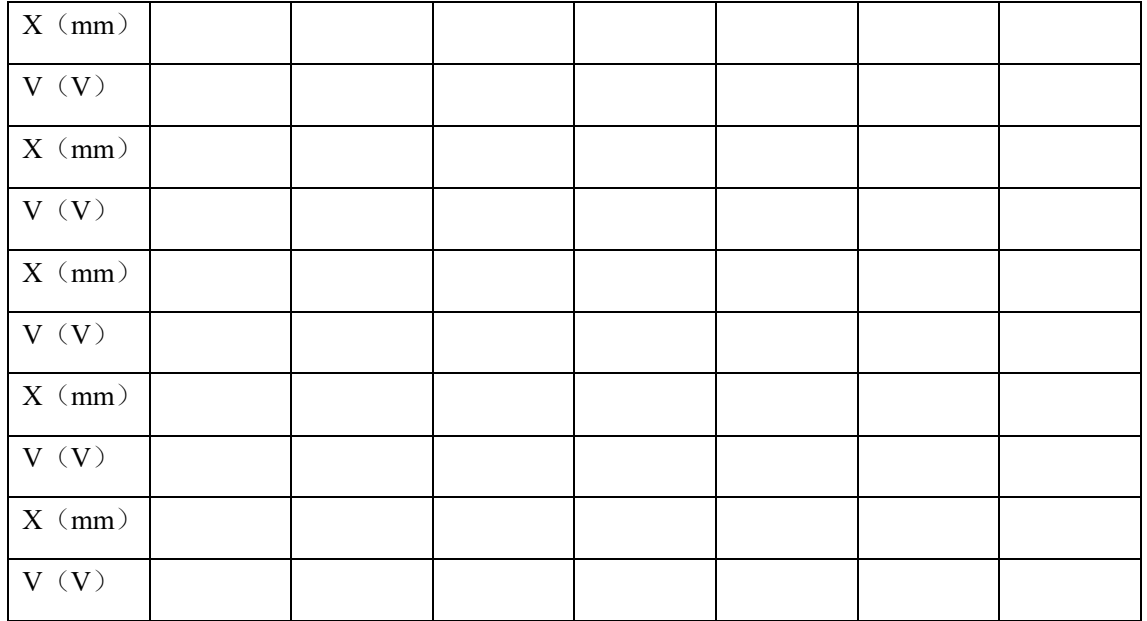

8. 位移到达+5mm位置后,单向测量完成。重新观察并调整相敏检波器的输出波形。按照前面 操作, 从+5.0mm - -5.0mm, 间隔0.5mm, 再测量一组回程数据。

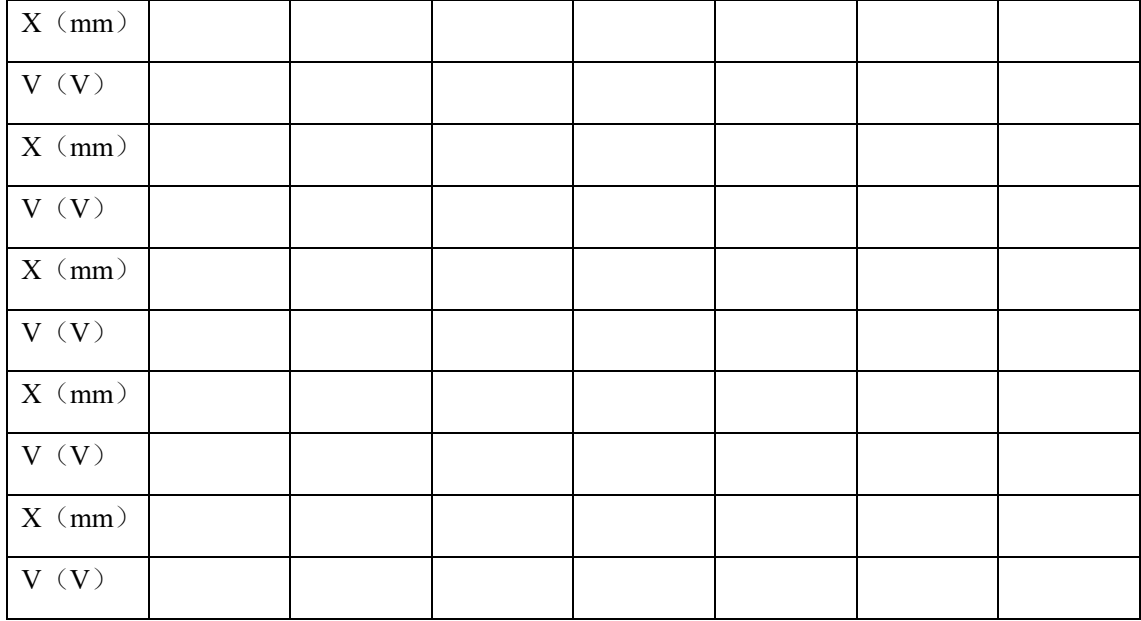

9. 如果实验数据结果不理想,重复前面步骤重来一次。

10. 记录完所有数据,确认无误后,将X位置转回零位附近,关闭电源,拆除实验接线并整理 实验台面。

## 附:**ZCY**─Ⅱ型综合传感器实验仪简介

 ZCY─Ⅱ型综合传器实验仪主要分三个部分:试验台部分、激励源及显示部分、处理电路部分。 (三部分之间内部无连接,除振动梁的控制和电机转动的控制用按钮开关以及光纤、光电传感器输 出已内接外,其余使用时均采用外部连接线连接。)

 试验台部分:设有压阻式(箔式应变片、半导体应变片)、差动变面积电容式、电涡流式、差动 螺管电感式(差动变压器)、半导体霍耳式、压电式、磁电式、热电偶、热敏电阻、P-N结温度传 感器以及光电开关和光纤传感器等各类传感器。可通过旋动测微头产生垂直、水平位移(静态实验) 和通过激振器驱动梁的振动以及通过调压器调节电机转速(动态实验)。

 激励源及显示部分:由0.4~10KHz音频信号发生器、1~30Hz低频信号发生器、直流稳压电源 及数字式电压/频率表和指针式直流毫伏表组成。

 处理电路部分:包括电桥、差动放大器、电容变换器、涡流变换器、相敏检波器、移相器、电 荷放大器、电压放大器、低通滤波器以及温度变换器、光纤变换器和电机控制器以及数据采集器等 单元。

 作为实验仪器,主要电路均有短路保护功能,许多传感器的外壳尽可能做成透明,以便学生有 直观的认识,实验连接线用特制的接触电阻很小的迭插式插头连接。

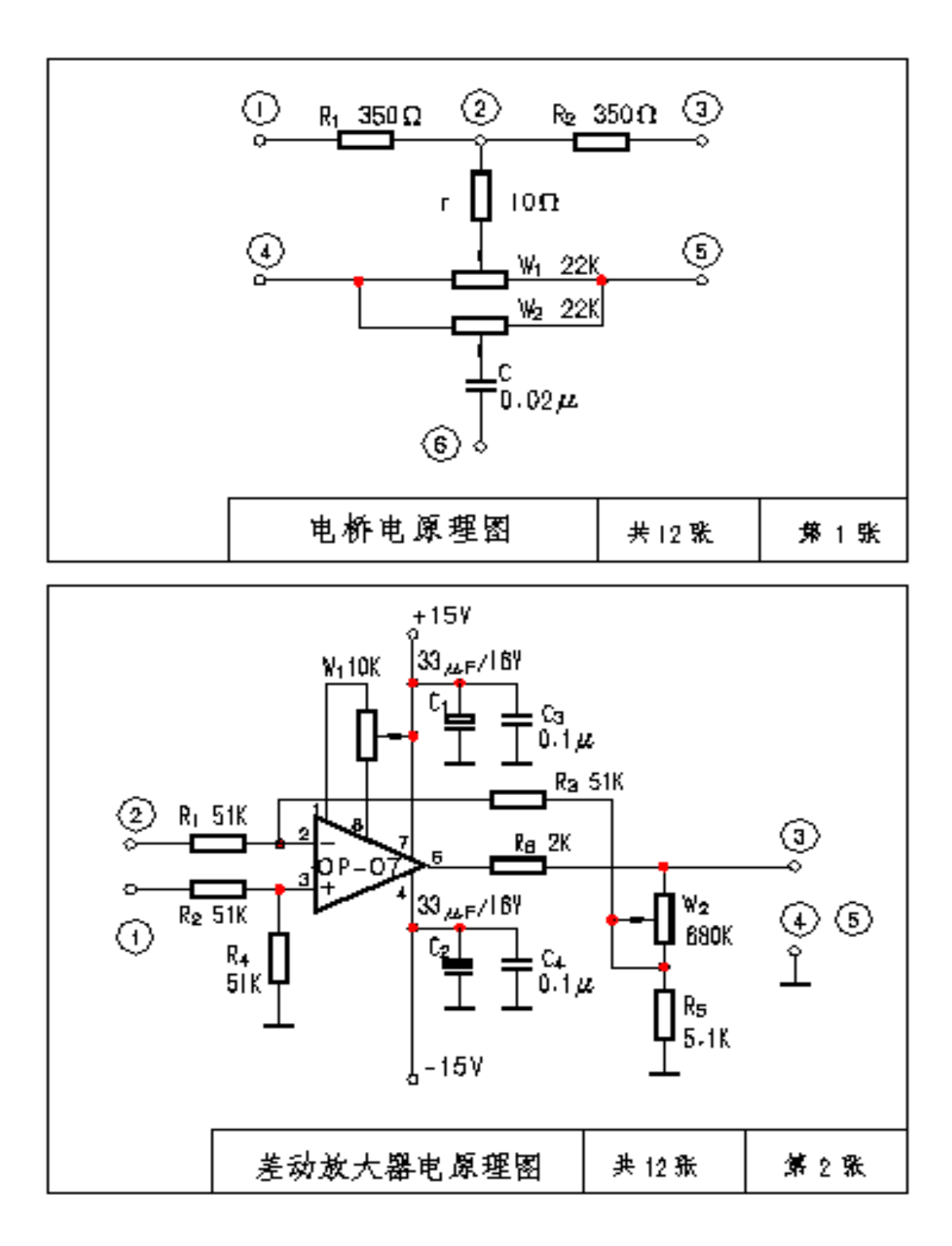

# 电感传感器静态位移性能实验 实验报告

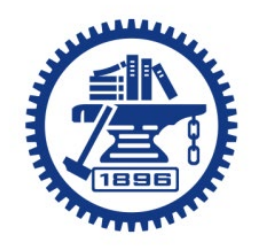

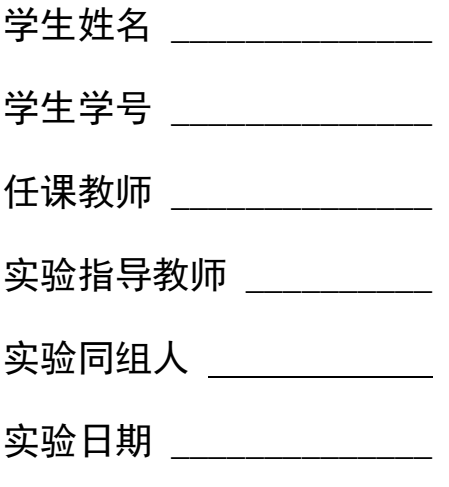

- 一、 实验目的
- 二、 传感器原理
- 三、 实验测量电路
- 四、 实验原始数据
- 五、 数据处理

根据实验数据画出实验曲线,并在曲线上截取线性度较好的区域作为位移测量 范围, 用最小二乘法拟合得到 V-X 拟合直线; 并计算传感器的灵敏度, 线性度 等参数(保留具体计算过程)。

画出实验曲线和拟合直线,分析拟合结果。

- 六、 根据拟合直线及数据处理结果(灵敏度、线性度等)分析该传感器性能如何、是 否可用?如果可用,它的应用范围应限制在什么区域较好?
- 七、 实验误差分析
- 八、 思考题:
	- 1、相敏检波器的作用是什么?在实验步骤 6 中,用示波器观察到的相敏检波器输 出波形是什么波形?
	- 2、实验中为何需要加入移相电路?为什么不可以将音频振荡器的 0°或 180°输 出直接作为相敏检波器的参考电压使用?
- 3、举例描述此原理在科研、工作中的应用案例,并说明其是如何实现测量功能的。 九、 实验讨论、体会与建议等

## 实验三 基于 Labview 的悬臂梁振动测量实验

#### 一、实验目的

- 1) 选择传感器,掌握相关传感器的测量原理、安装及使用方法。
- 2) 设计一个测试悬臂梁固有频率的自动测试系统,测出悬臂梁的固有频率和结构阻尼比,熟 悉基本的数据处理方法。

## 二、实验系统

## 2.1 实验设备

悬臂梁:梁的一端为不产生轴向、垂直位移和转动的固定支座,另一端为自由端。在工程力学 受力分析中,比较典型的简化模型。在实际工程分析中,大部分实际工程受力部件都可以简化为悬 臂梁。

测量悬臂梁振动频率可采用的方法有很多,如应变片,位移传感器,加速度传感器等。以加速 度传感器和应变片为例,所需实验设备有:

- 1) 悬臂梁实验台
- 2) 加速度传感器、应变片
- 3) 数据采集卡 NI-9237,NI-9230
- 4) 电脑

#### **2.2** 实验原理

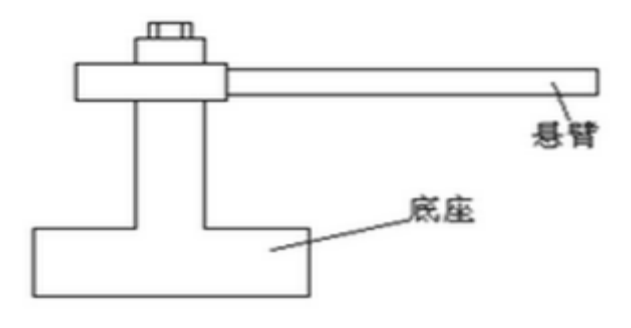

图 1 悬臂梁

固有频率:固有频率也称为自然频率( natural frequency)。物体[做自由振动时](http://baike.baidu.com/view/823614.htm),其位移随时间按 正弦或余弦规律变化,振动的频率与初始条件无关,而仅与系统的固有特性有关(如质量、形状、 材质等),称为固有频率,其对应周期称为固有周期。

阻尼:阻尼是指任[何振动系](http://baike.baidu.com/subview/135986/8050126.htm)统在振动中,由于外界作用或系统本身固有的原因引起的振动幅 度逐渐下降的特性,以及此一特性的量化表征。

#### **2.3** 测试原理

1) 瞬态信号可以用三种方式产生,有脉冲激振,阶跃激振,快速正弦扫描激振。

2) 脉冲激励

用脉冲锤敲击试件,产生近似于半正弦的脉冲信号。信号的有效频率取决于脉冲持续时 间 τ,τ 越小则频率范围越大。

3) 幅值:幅值是振动强度的标志,它可以用峰值、有效值、平均值等方法来表示。 频率:不同的频率成分反映系统内不同的振源。通过频谱分析可以确定主要频率成分及其幅 值大小,可以看到共振时的频率,也就可以得到悬臂梁的固有频率

4) 阻尼比的测定

自由衰减法:在结构被激起自由振动时,由于存在阻尼,其振幅呈指数衰减波形,可算出 阻尼比。

## 三、实验步骤

(1)加速度传感器连接

以加速度传感器靠磁力吸在悬臂梁上,与传感器链接的 BNC 线接在动态采集模块 NI-9230 上。 (2)应变片连接

实验测量的应变片采用半桥的电路连接方式(应变片已贴在悬臂梁上),实验用的采集设备为 DSUB 接口的 NI-9237,半桥连接方式如图 2 所示,需要连接的引脚已用红色圈出。

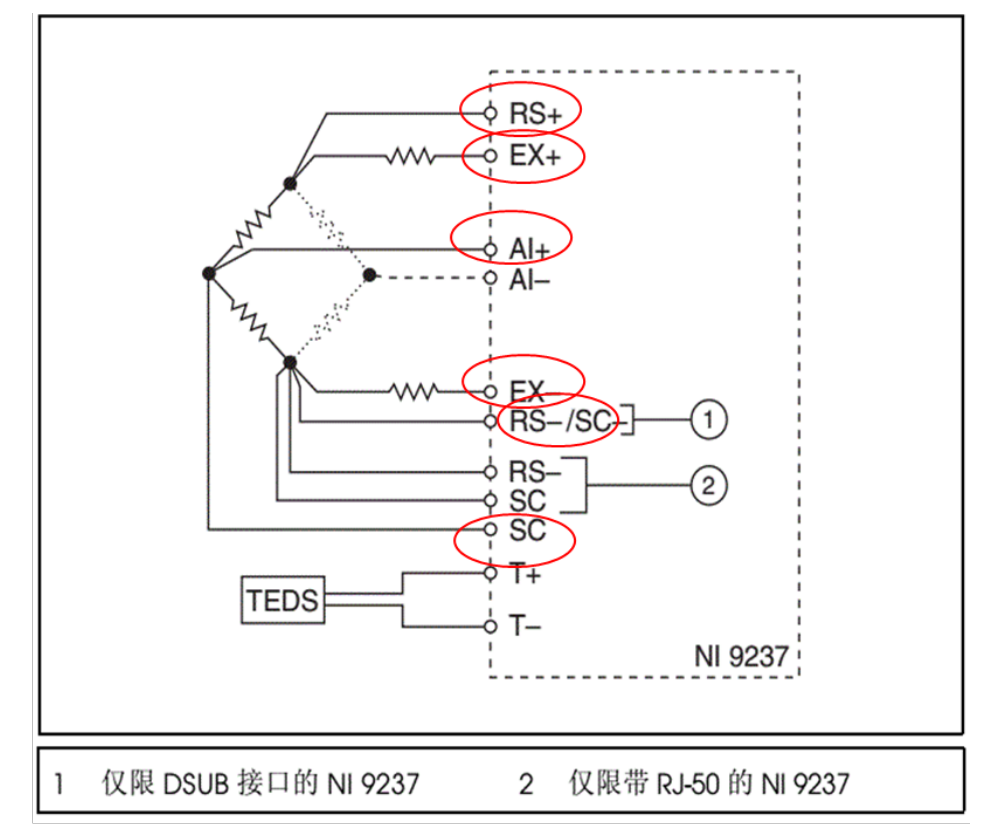

图 2 NI-9237 半桥连接方式

由于 NI-9237 引脚过多,需要使用 NI-9923 接线盒进行转接,接线盒及引脚对应编号如图 3 所 示。

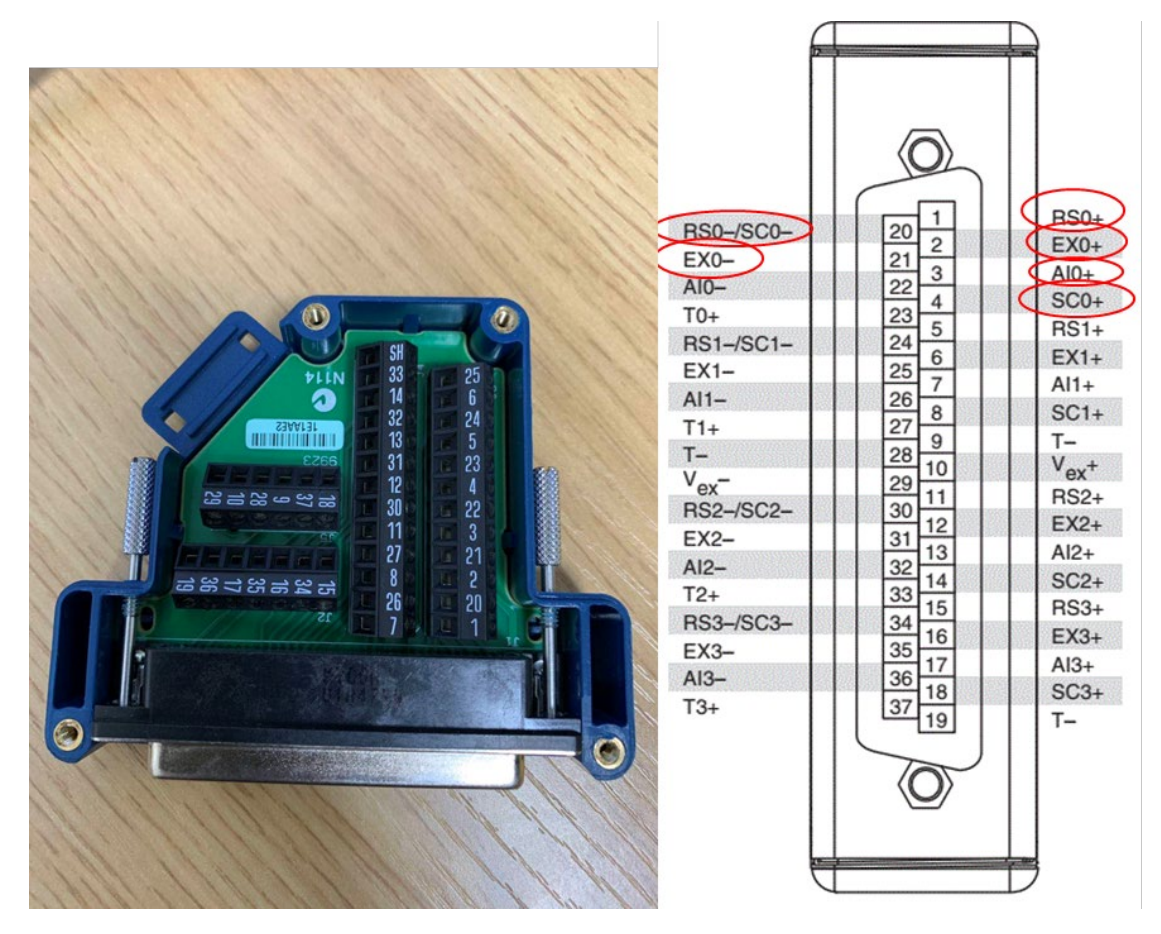

图 3 电桥引脚对应编号

(3)编写采集程序采集自由振动信号

①连接传感器的信号线和电源线到采集模块,注意传感器类型,输出信号类型及范围,其中加 速度传感器为电压信号;9237 板卡已将模拟量信号换算成应变量,故应变信号输出直接选择应变。

②程序中需要设置触发,当敲击悬臂梁时开始采集,采集时间为 1-2s,将数据保存至 txt 文档。

(4)计算悬臂梁固有频率 ①将保存的数据生成波形,注意采样频率 ②计算波形频谱,获得固有频率。

(5)界面参考

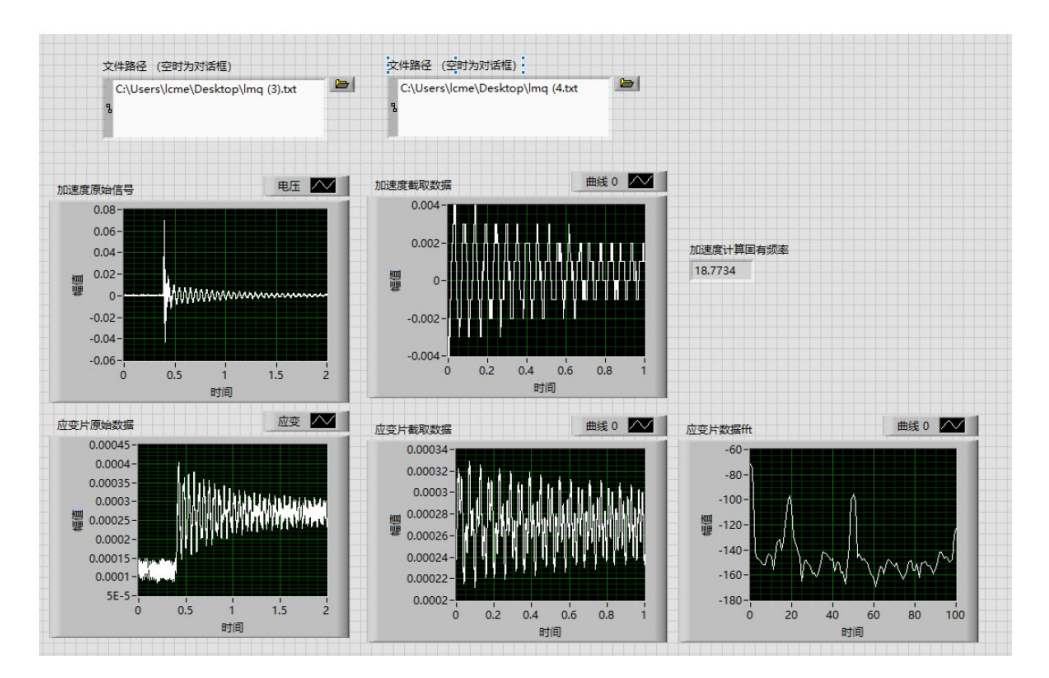

图 4 程序完成后界面(仅供参考)

(6)程序编写建议

①加速度传感器测量通道选择电压信号,应变片测量通道选择应变信号并在设置中设置成半 桥模式。

②可能用到的函数 Express——单频测量/频谱测量/峰值测量,写入/读取电子表格(注意设置 数据格式为保留 6 位小数), 创建波形, 拆分一维数组等。

(7)程序结构参考

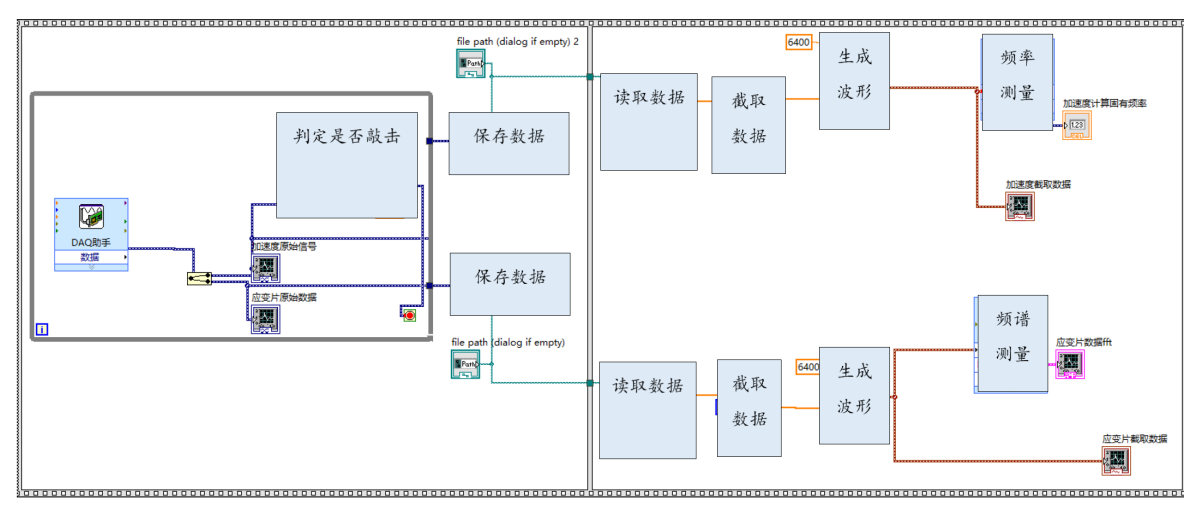

## 四、实验要求

1) 现场完成程序编写,分别通过加速度信号和应变信号计算梁的固有频率。

2) 计算阻尼比。